## PORSCHE DESIGN

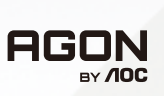

### USER ZA UFUNT NAVODILA ZA UPORABO

# **PD32M**

www.aoc.com ©2022 AOC. All rights reserved

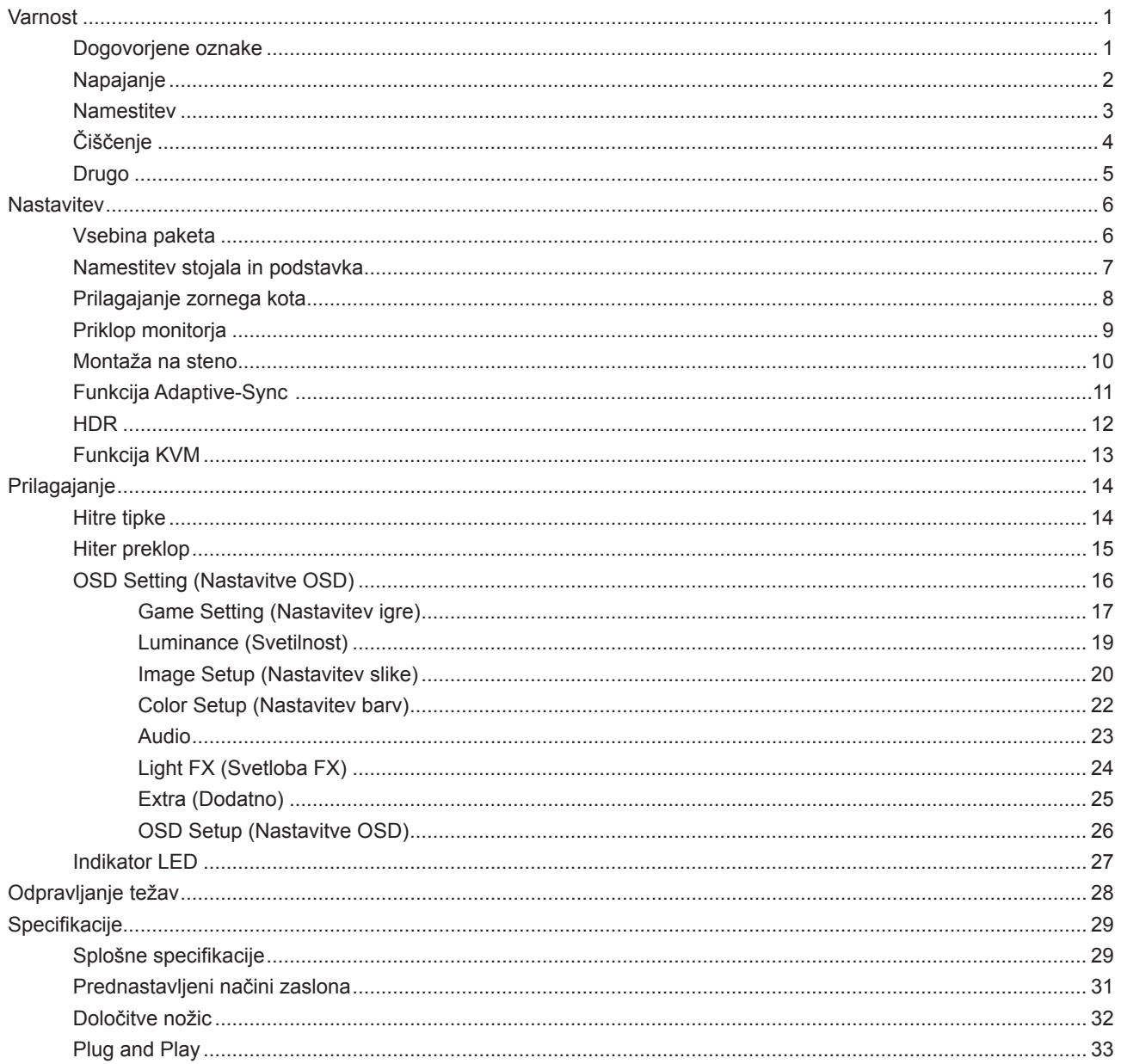

## <span id="page-2-0"></span>**Varnost**

### **Dogovorjene oznake**

Naslednja podpoglavja opisujejo dogovorjene oznake, uporabljene v tem dokumentu.

#### **Opombe, svarila in opozorila**

V priročniku so nekateri deli besedil opremljeni z ikono in natisnjeni odebeljeno ali ležeče. Ti deli so opombe, svarila in opozorila in se uporabljajo, kot sledi:

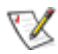

**OPOMBA:** OPOMBA označuje pomembne informacije, ki vam pomagajo bolje uporabljati vaš računalniški sistem.

**POZOR:** POZOR označuje možnost poškodbe strojne opreme ali izgubo podatkov in vam svetuje, kako se težavi izogniti.

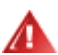

q

**OPOZORILO:** OPOZORILO označuje nevarnost telesne poškodbe in navaja, kako preprečite težavo. Nekatera opozorila so lahko prikazana v drugačnih oblikah brez ikone. V takšnih primerih je predstavitev opozorila določena s strani regulativnega organa.

### <span id="page-3-0"></span>**Napajanje**

Monitor lahko priklopite le na vir napajanja, ki je označen na nalepki. Če niste prepričani o vrsti električnega napajanja doma, se posvetujte s trgovcem ali z lokalnim dobaviteljem električne energije.

Monitor je opremljen s tripolnim ozemljenim vtičem, takšnim, ki ima na voljo tudi tretji (ozemljitvenim) pol. Ta vtič se prilega samo v ozemljeno električno vtičnico. To je varnostna funkcija. Če v obstoječo vtičnico ni mogoče vstaviti tripolnega vtiča, naj vam električar namesti pravilno vtičnico, ali pa za varno ozemljitev naprave uporabite adapter. Ne poskušajte zaobiti varnostne funkcije ozemljenega vtiča.

V primeru nevihte ali če naprave dlje časa ne boste uporabljali, jo izključite iz napajanja. Monitor boste s tem zaščitili pred poškodbami zaradi napetostnih nihanj.

Ne preobremenjujte razdelilnikov in podaljškov. Preobremenitev lahko povzroči požar ali električni udar.

Za zagotavljanje zadovoljivega delovanja, monitor uporabljajte le skupaj UL predpisanimi računalniki, ki imajo primerno konfiguriran sprejemnik, označen med 100–240 izmeničnega toka, najmanj 5 A.

Stenska vtičnica naj bo nameščena blizu opreme in lahko dosegljiva.

Samo za uporabo s priloženim napajalnikom Proizvajalci:LITE-ON Technology Corp. Model: PA-1331-99 (19.5Vdc,16.9A) Proizvajalci: DELTA ELECTRONICS,INC. Model: ADP-330CB B (19.5Vdc,16.9A)

### <span id="page-4-0"></span>**Namestitev**

Monitorja ne postavljajte na nestabilno držalo, stojalo, konzolo ali mozo. Če monitor pade, lahko poškoduje osebo in povzroči resno škodo na izdelku. Uporabite samo držala, stojala, konzole oziroma mize, ki jih priporoča proizvajalec ali pa so priloženi izdelku. Pri nameščanju izdelka sledite navodilom proizvajalca in uporabljajte le namestitvene dodatke, ki jih priporoča proizvajalec. Izdelek na stojalu je treba premikati zelo pazljivo.

V režo monitorjevega ohišja ne potiskajte nobenih predmetov. To lahko poškoduje električne dele, kar povzroči požar ali električni udar. Po monitorju nikoli ne polivajte tekočin.

Sprednje strani monitorja ne polagajte na tla.

Če želite monitor namestiti na steno ali postaviti na polico, uporabite odobreni montažni pribor in sledite navodilom proizvajalca za montažo.

#### **OPOZORILO: NAPAJALNI VODI! NEVARNO ZA ŽIVLJENJE ZARADI MOŽNOSTI ELEKTRIČNEGA UDARA!**

Poskrbite za ustrezne ukrepe, da preprečite poškodbo napajalnih vodov (električnega, plinskega, vodnega) pri nameščanju na steno.

**/ !** Okoli monitorja pustite nekaj prostora, kot je prikazano spodaj. V nasprotnem primeru je lahko kroženje zraka nezadostno, zato lahko pregrevanje povzroči požar ali poškodbe na monitorju.

Če želite preprečiti morebitne poškodbe, npr. odstopanje plošče iz okvirja, zagotovite, da monitor ni nagnjen navzdol za več kot –5 stopinj. Če prekoračite največji dovoljeni kot navzdol, ki znaša –5 stopinj, jamstvo ne krije morebitnih poškodb monitorja.

Spodaj so prikazana priporočena prezračevalna območja okoli monitorja, če je ta nameščen na steno ali stojalo:

#### **Namestitev na stojalo**

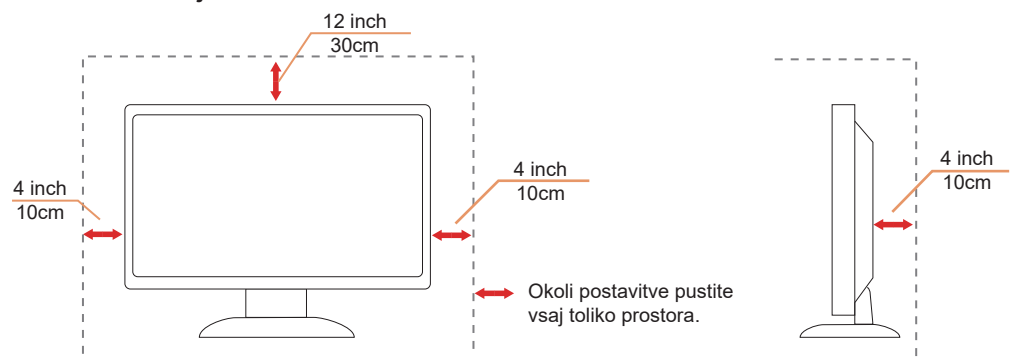

## <span id="page-5-0"></span>**Čiščenje**

Omarico redno čistite z mehko krpo, navlaženo z vodo.

Pri čiščenju uporabite mehko krpo iz bombaža ali mikrovlaken. Krpa naj bo vlažna in skoraj suha, da preprečite vdor tekočine v ohišje.

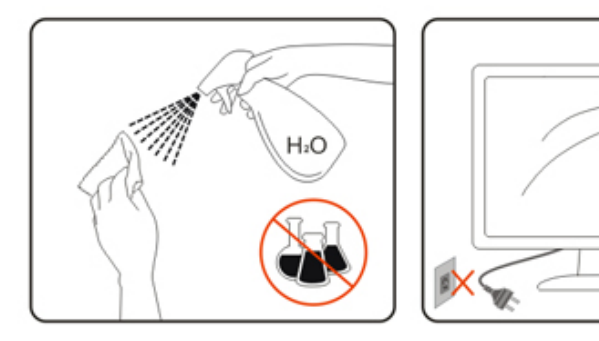

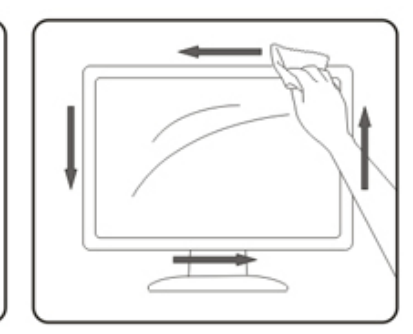

Pred čiščenjem izdelka odklopite napajalni kabel.

### <span id="page-6-0"></span>**Drugo**

Če iz izdelka prihaja čuden vonj, zvok ali dim, TAKOJ odklopite napajalni kabel in stopite v stik s servisnim centrom.

**Prepričajte se, da kakšna miza ali zavesa ne ovira prezračevalnih odprtin.** 

Med delovanjem LCD-monitor ne sme biti izpostavljen večjim vibracijam oziroma močnim udarcem.

Med njegovim delovanjem oziroma transportom, pazite, da monitorja ne izpostavljate udarcem oziroma padcem.

#### **NEVARNO ZA ŽIVLJENJE TER NEVARNOST NESREČ ZA MALČKE IN OTROKE!**

Otrok nikoli ne pustite brez nadzora ob embalažnem materialu. Embalažni material predstavlja nevarnost za zadušitev. Otroci pogosto podcenjujejo nevarnosti. Otroci naj se ne približujejo izdelku.

Vse dokumente shranite za prihodnjo uporabo. Ko izdelek izročite tretji osebi, priložite tudi navodila za namestitev in varnostne opombe.

**Au** Naprave ne nameščajte v bližino vira vročine in jo zaščitite pred neposredno sončno svetlobo.

Naprave nikoli ne izpostavljajte vlažnosti, kondenzaciji ali vlagi.

## <span id="page-7-0"></span>**Nastavitev**

### **Vsebina paketa**

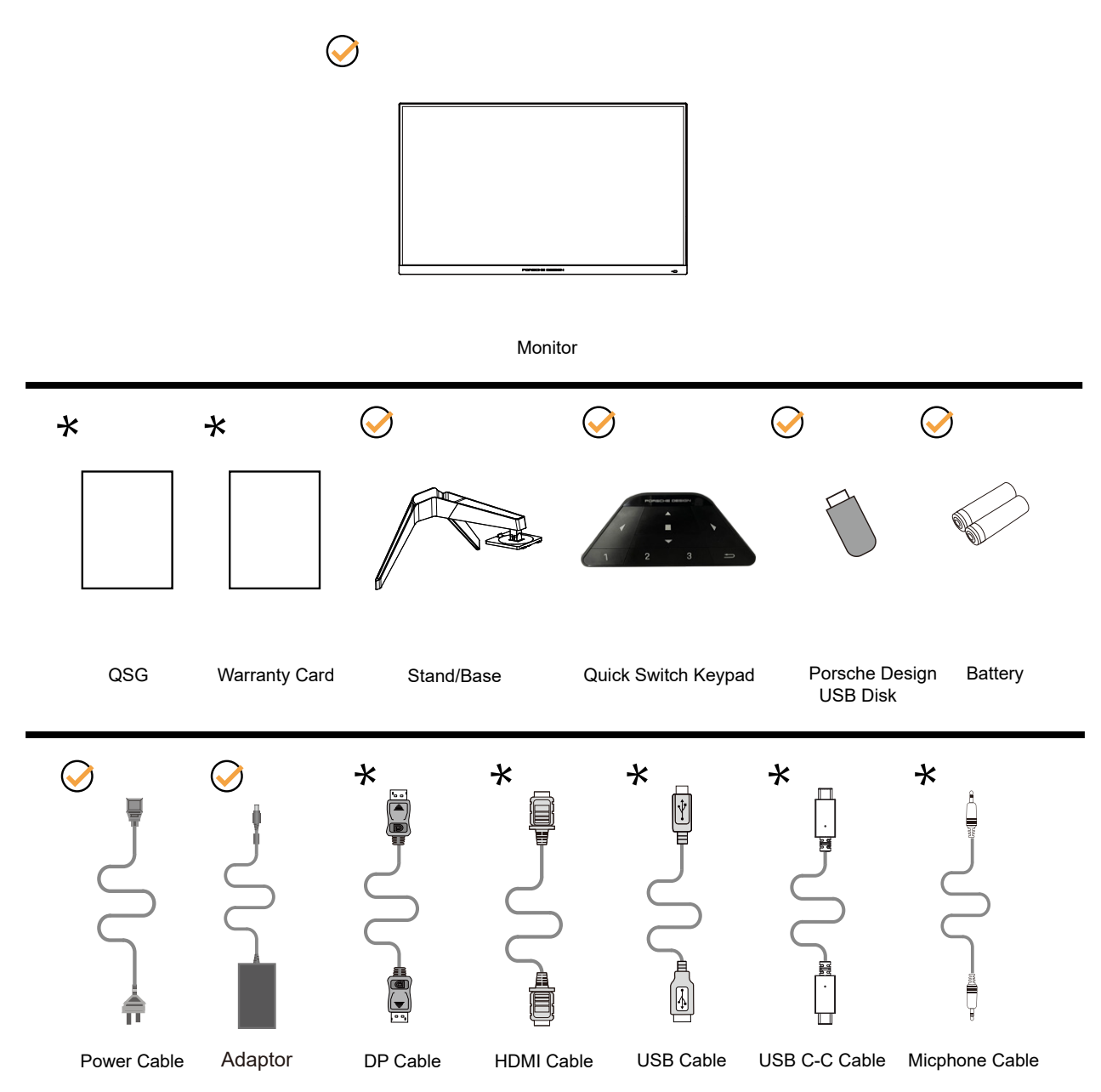

Za vse države in regije ne bodo na voljo vsi signalni kabli. Za podrobnosti se obrnite na lokalnega trgovca ali podružnico AOC.

Samo za uporabo s priloženim napajalnikom Proizvajalci:LITE-ON Technology Corp. Model: PA-1331-99 (19.5Vdc,16.9A) Proizvajalci: DELTA ELECTRONICS,INC. Model: ADP-330CB B (19.5Vdc,16.9A)

### <span id="page-8-0"></span>**Namestitev stojala in podstavka**

Ko nameščate ali snemate stojalo, sledite spodaj opisanim korakom.

Namestitev:

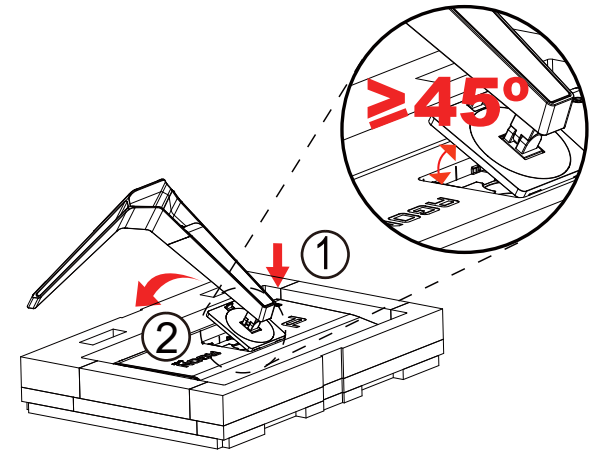

Odstranitev:

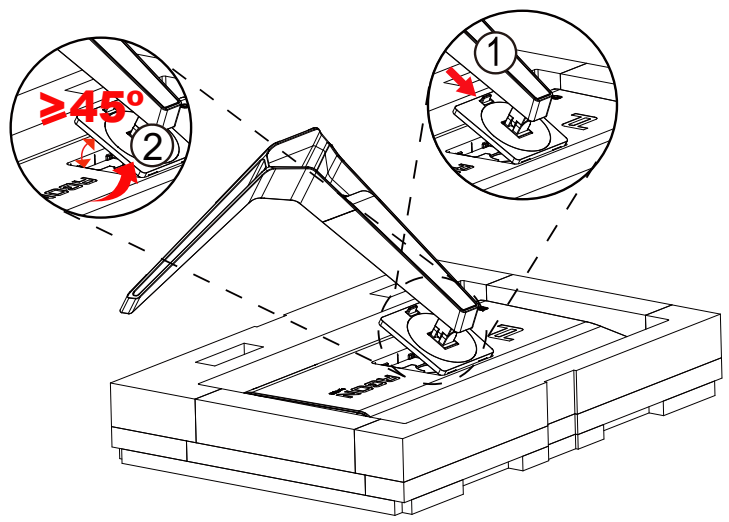

Opomba: Ko se zaslon zavrti navpično, preklop za hitro sprostitev nosilca ne deluje in tako nosilca/podnožja ni mogoče sprostiti.

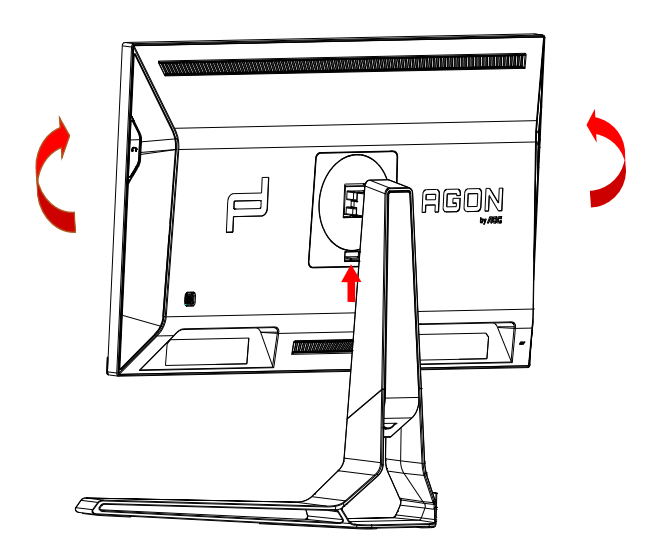

### <span id="page-9-0"></span>**Prilagajanje zornega kota**

Za najboljši ogled priporočamo, da monitor gledate pod pravim kotom, nato pa ga nastavite na zorni kot po svoji izbiri. Med prilagajanjem zornega kota stojalo držite, da boste preprečili padec monitorja. Monitor lahko prilagodite tako, kot je prikazano na spodnji sliki:

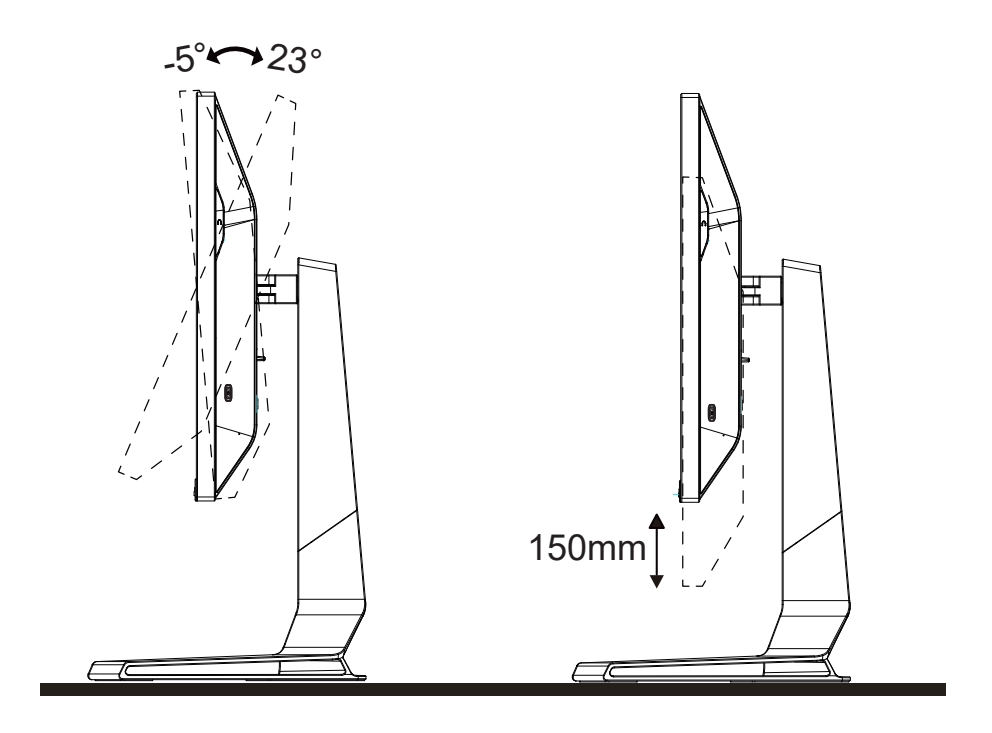

### **ZOPOMBA:**

Med spreminjanjem kota se ne dotikajte LCD zaslona. Tako LCD zaslona ne boste poškodovali oziroma zlomili.

#### **Opozorilo:**

- 1. Če želite preprečiti morebitne poškodbe zaslona, kot je odstopanje plošče, zagotovite, da monitor ni nagnjen navzdol za več kot –5 stopinj.
- 2. Med prilagajanjem kota monitorja ne pritiskajte na zaslon. Pridržite samo okvir.

### <span id="page-10-0"></span>**Priklop monitorja**

Kabelski priključki na zadnji strani monitorja in računalnika:

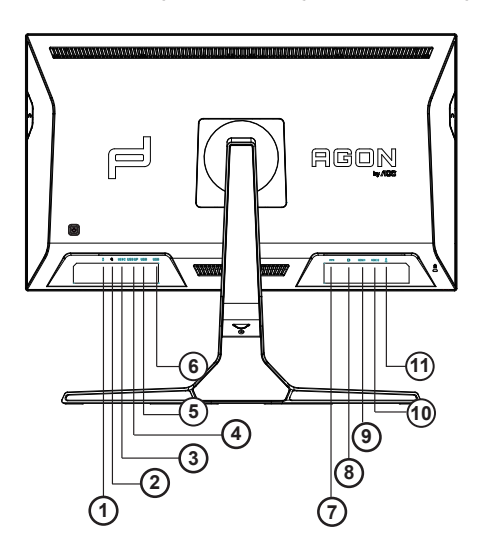

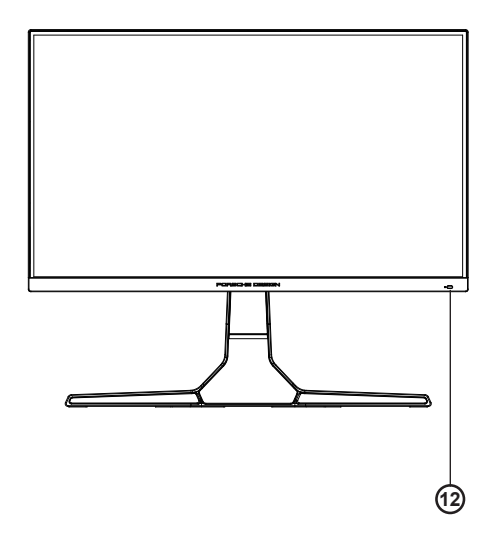

- 1. Vhod za mikrofon
- 2. Slušalke (kombinirane z mikrofonom)
- 3. USB C
- 4. USB UP
- 5. USB 3.2 Gen1 + hitro polnjenje
- 6. USB 3.2 Gen1
- 7. DC IN
- 8. HDMI1
- 9. HDMI2
- 10. Izhod za mikrofon (za priključitev na računalnik)

#### **Priključitev na računalnik**

- 1. Napajalni kabel trdno priključite v zadnji del monitorja.
- 2. Ugasnite računalnik in izklopite napajalni kabel.
- 3. Signalni kabel monitorja priključite v video priključek na hrbtni strani računalnika.
- 4. Napajalni kabel računalnika in monitor vključite v bližnjo vtičnico.
- 5. Vklopite računalnik in monitor.

Če se na monitorju prikaže slika, je postopek namestitve dokončan. Če monitor slike ne prikaže, glejte poglavje Odpravljanje težav.

Za zaščito opreme pred priklapljanjem vedno izklopite računalnik in LCD-monitor.

### <span id="page-11-0"></span>**Montaža na steno**

Priprava za namestitev opcijske stenske nosilne roke.

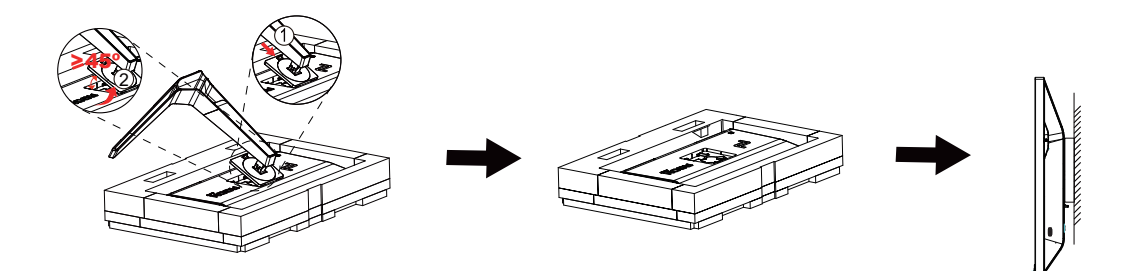

Monitor lahko pritrdite na stensko nosilno roko, ki je na voljo posebej. Pred tem postopkom odklopite napajanje. Sledite naslednjim korakom:

1. Odstranite osnovo.

2. Za sestavljanje stenske nosilne roke sledite navodilom proizvajalca.

3. Stensko nosilno roko namestite preko zadnjega dela monitorja. Odprtine na roki poravnajte z odprtinami na zadnjem delu monitorja.

4.Ponovno priključite kable. Za navodila za pritrditev na steno glejte uporabniški priročnik, ki je bil priložen opcijski stenski nosilni roki.

Opomba: VESA montažne odprtine za vijake niso na voljo za vse modele; prosimo, preverite pri prodajalcu ali uradnem oddelku AOC.

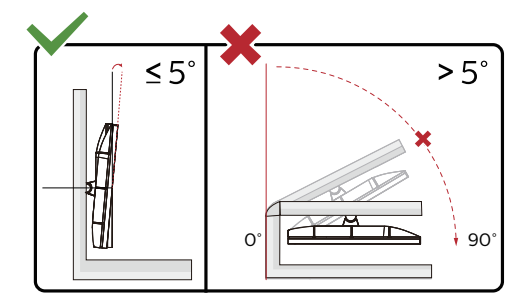

\* Izdelek se lahko razlikuje od monitorja, prikazanega na sliki.

#### **Opozorilo:**

- 1. Če želite preprečiti morebitne poškodbe zaslona, kot je odstopanje plošče, zagotovite, da monitor ni nagnjen navzdol za več kot –5 stopinj.
- 2. Med prilagajanjem kota monitorja ne pritiskajte na zaslon. Pridržite samo okvir.

### <span id="page-12-0"></span>**Funkcija Adaptive-Sync**

- 1. Funkcija Adaptive-Sync deluje z vhodi DP/HDMI/USB C
- 2. Združljiva grafična kartica: spodaj so navedene priporočene grafične kartice, ki si jih lahko ogledate tudi na spletnem mestu www.AMD.com

#### **Grafične kartice**

- Radeon<sup>™</sup> RX Vega series
- Radeon<sup>™</sup> RX 500 series
- Radeon<sup>™</sup> RX 400 series
- Radeon<sup>™</sup> R9/R7 300 series (excluding R9 370/X)
- Radeon<sup>™</sup> Pro Duo (2016 edition)
- Radeon<sup>™</sup> R9 Nano
- Radeon<sup>™</sup> R9 Fury series
- Radeon<sup>™</sup> R9/R7 200 series (excluding R9 270/X, R9 280/X)

#### **Procesorji**

- AMD Ryzen<sup>™</sup> 7 2700U
- AMD Ryzen<sup>™</sup> 5 2500U
- AMD Ryzen™ 5 2400G
- AMD Ryzen<sup>™</sup> 3 2300U
- AMD Ryzen<sup>™</sup> 3 2200G
- AMD PRO A12-9800
- AMD PRO A12-9800E
- AMD PRO A10-9700
- AMD PRO A10-9700E
- AMD PRO A8-9600
- AMD PRO A6-9500
- AMD PRO A6-9500E
- AMD PRO A12-8870
- AMD PRO A12-8870E
- AMD PRO A10-8770
- AMD PRO A10-8770E
- AMD PRO A10-8750B
- AMD PRO A8-8650B
- AMD PRO A6-8570
- AMD PRO A6-8570E
- AMD PRO A4-8350B
- AMD A10-7890K
- AMD A10-7870K
- AMD A10-7850K
- AMD A10-7800
- AMD A10-7700K
- AMD A8-7670K
- AMD A8-7650K
- AMD A8-7600
- AMD A6-7400K

### <span id="page-13-0"></span>**HDR**

Združljiv je z vhodnimi signali v obliki HDR10.

Zaslon bo morda samodejno aktiviral funkcijo HDR, če sta predvajalnik in vsebina združljiva. Za informacije o združljivosti naprave in vsebine se obrnite na proizvajalca naprave in ponudnika vsebine. Izberite »Izklopi« za funkcijo HDR, če želite preprečiti samodejno aktiviranje funkcije.

#### **Opomba:**

- 1. Za vmesnik DisplayPort/HDMI v različicah sistema Windows 10, ki so starejše od različice V1703, vam ni treba konfigurirati nobene posebne nastavitve.
- 2. Na voljo je samo vmesnik HDMI, vmesnik DisplayPort pa ne deluje v različici V1703 sistema Windows 10.
- 3. Ločljivost 3840 x 2160 pri 50 Hz/60Hz je priporočena samo za predvajalnike diskov Blu-ray Player ter konzole Xbox in PlayStation.
- a. Ločljivost zaslona je nastavljena na 3840 x 2160 slikovnih pik, funkcija HDR pa je vnaprej nastavljena na Vklopljeno. V teh pogojih se lahko zaslon nekoliko zatemni, kar označuje aktiviranje funkcije HDR.
- b. Po zagonu aplikacije lahko najboljši učinek HDR dosežete tako, da nastavite ločljivost na 3840 x 2160 (če je na voljo).

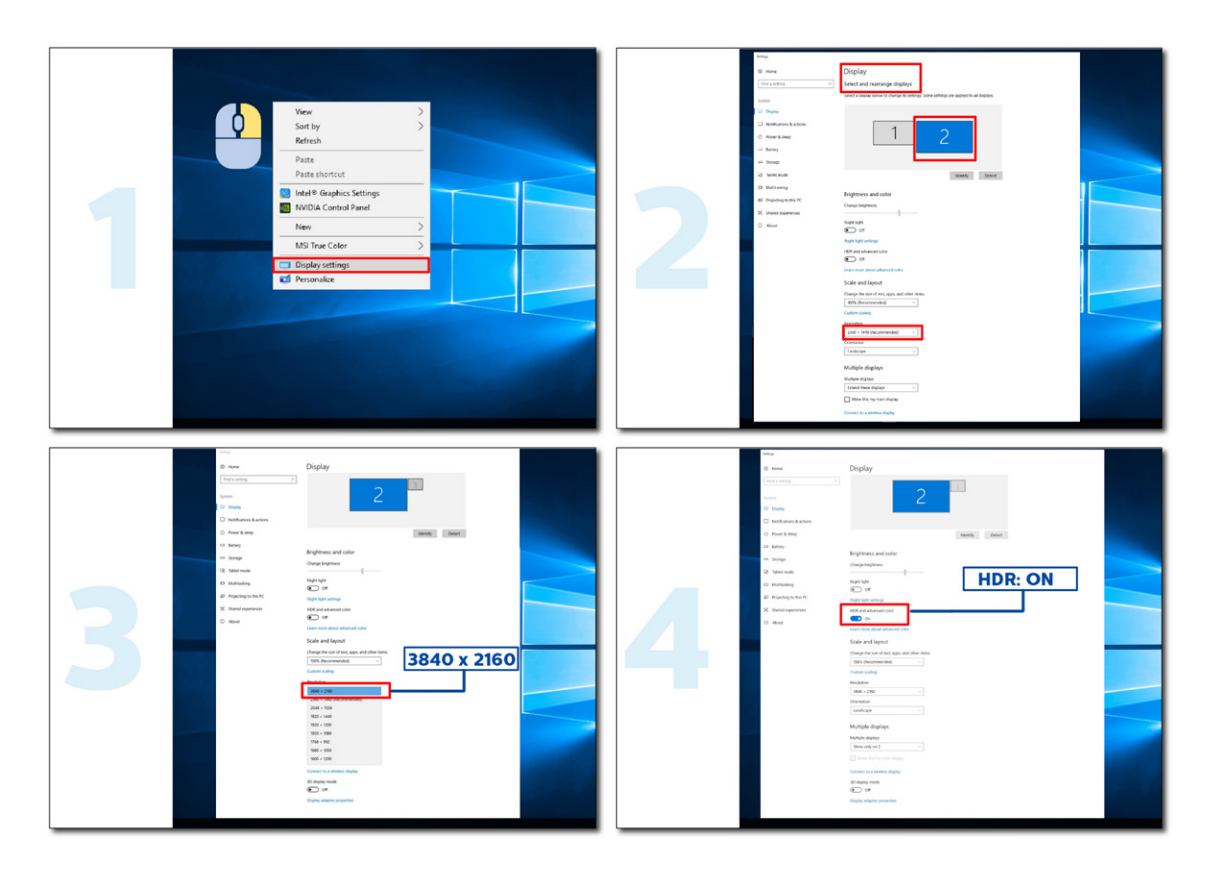

### <span id="page-14-0"></span>**Funkcija KVM**

#### **Kaj je KVM?**

S pomočjo funkcije KVM lahko na enem monitorju AOC prikažete dva osebna računalnika ali dva prenosnika oziroma en osebni računalnik in en prenosnik ter obe napravi upravljate z enim kompletom tipkovnice in miške. Z izbiro vira vhodnega signala v Izbira vhoda v zaslonskem meniju preklopite upravljanje osebnega računalnika ali prenosnika.

#### **Način uporabe funkcije KVM**

1. korak: Eno napravo (osebni računalnik ali prenosnik) priključite na monitor prek USB C.

2. korak: Drugo napravo priključite v monitor prek vhoda HDMI ali DisplayPort. Nato to napravo priključite v monitor s pomočjo povratnega USB.

3. korak: Prek vrat USB priključite zunanje naprave (tipkovnico in miško) v monitor.

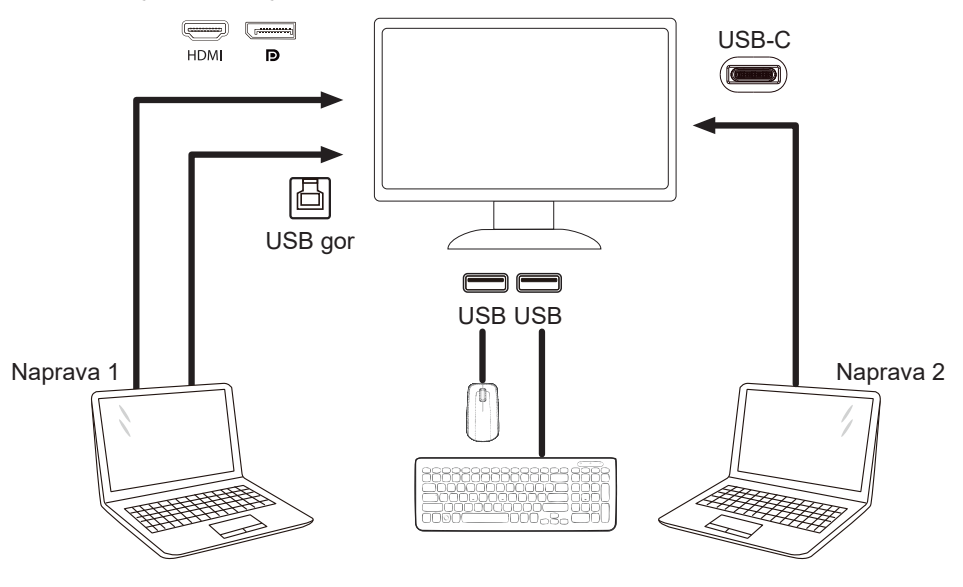

Opomba: Zasnova zaslona se lahko razlikuje od tiste, prikazane na sliki.

4. korak: Vstopite v zaslonski meni. Pojdite na stran za nastavitev zaslonskega menija in v zavihku Izbira USB izberite Samodejno, USB C ali USB GOR.

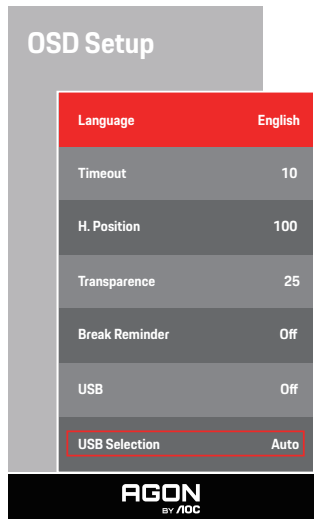

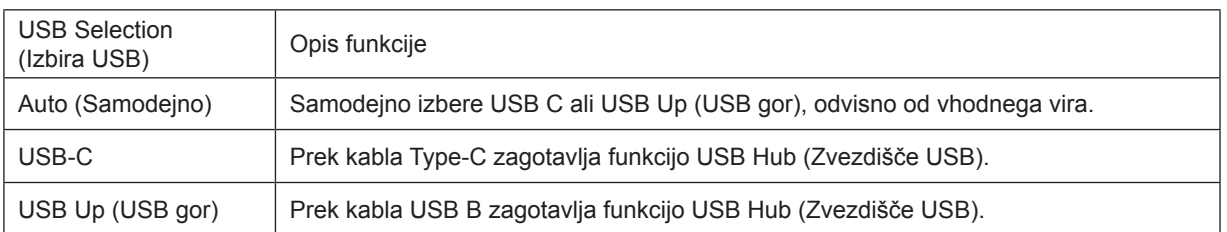

# <span id="page-15-0"></span>**Prilagajanje**

### **Hitre tipke**

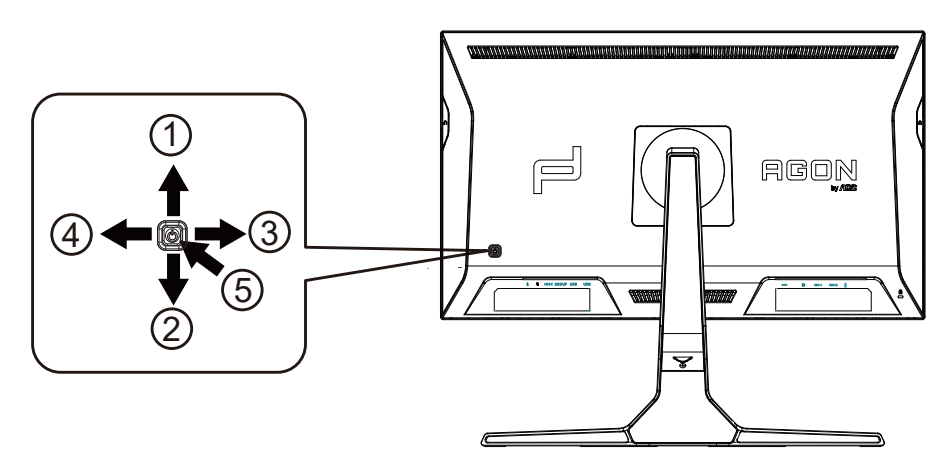

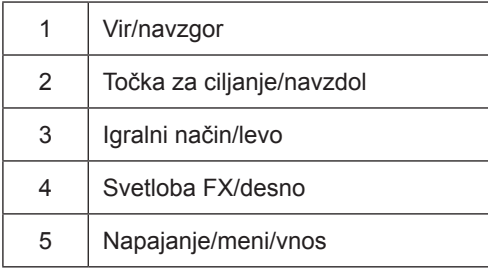

#### **Napajanje/meni/vnos**

Za vklop monitorja pritisnite gumb za vklop/izklop.

Kadar zaslonski meni ni prikazan, pritisnite za prikaz zaslonskega menija ali potrditev izbire. Za izklop monitorja gumb pridržite 2 sekundi.

#### **Točka za ciljanje/navzdol**

Če ni zaslonskega menija, pritisnite gumb za točko za ciljanje, da prikažete ali skrijete točko za ciljanje.

#### **Igralni način/levo**

Če zaslonski meni ni prikazan, pritisnite tipko »levo«, da odprete funkcijo igralnega načina, in nato pritisnite tipko »levo« ali »desno«, da izberete igralni način (FPS, RTS, Racing (Dirkanje), Gamer 1 (Igralec 1), Gamer 2 (Igralec 2) ali Gamer 3 (Igralec 3)) na podlagi različnih vrst iger.

#### **Svetloba FX/desno**

Če ni zaslonskega menija, pritisnite tipko "desno", da aktivirate funkcijo Light FX.

#### **Vir/navzgor**

Če je zaslonski meni zaprt, gumb »Vir« deluje kot hitra tipka za izbiro vira.

### <span id="page-16-0"></span>**Hiter preklop**

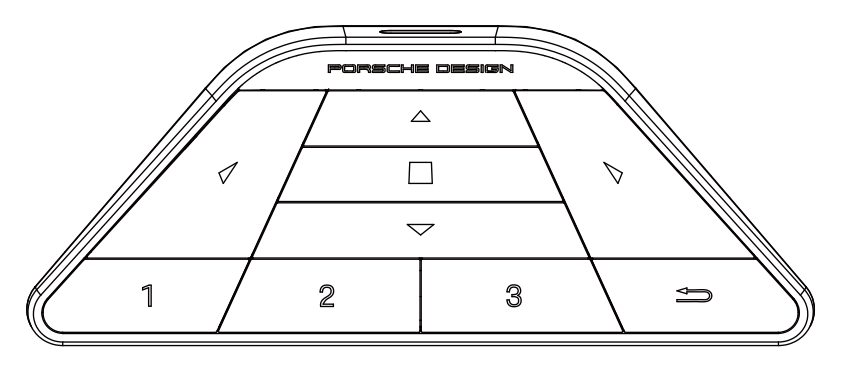

#### **:**

Kadar zaslon ni prikazan, pritisnite <, da odprete način za igre in tako prilagodite meni.

#### **:**

Kadar zaslon ni prikazan, pritisnite  $\blacktriangleright$ , da odprete osvetlitev okolja za igre in tako prilagodite meni.

#### **Meni/ :**

Kadar zaslon ni prikazan, pritisnite ta gumb, da prikažete meni na zaslonu ali potrdite možnost. Kadar je zaslon v načinu pripravljenosti, pritisnite ta gumb in ga držite, da vklopite/izklopite napajanje zaslona.

#### **:**

Kadar zaslon ni prikazan, pritisnite ▲, da aktivirate funkcijo stikala vira signala.

#### **:**

Kadar zaslon ni prikazan, pritisnite  $\nabla$ , da vklopite ali izklopite cilj igre.

#### **1:**

Pritisnite gumb 1, če želite izbrati način Gamer 1

#### **2:**

Pritisnite gumb 2, če želite izbrati način Gamer 2

#### **3:**

Pritisnite gumb 3, če želite izbrati način Gamer 3

 $\rightarrow$ 

Pritisnite za izhod iz OSD.

### <span id="page-17-0"></span>**OSD Setting (Nastavitve OSD)**

Osnovna in enostavna navodila na kontrolnih tipkah.

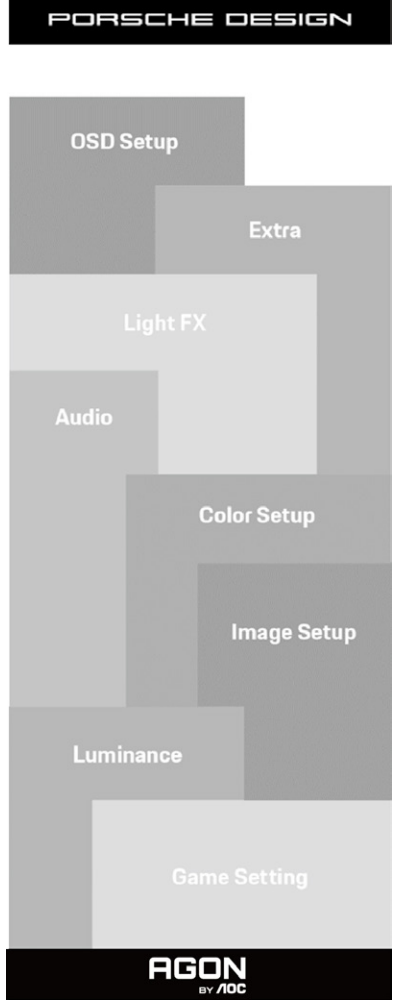

- 1). Za aktivacijo okna OSD pritisnite tipko MENU (Meni).
- 2). Funkcija zaklepanja/odklepanja zaslonskega menija: Za zaklepanje ali odklepanje zaslonskega menija pritisnite in držite tipko navzdol 10 s, medtem ko funkcija zaslonskega menija ni aktivna.

#### **Opombe:**

- 1). Če je na izdelku na voljo samo en vhod za signal, je možnost »Input Select« (Izbira vhoda) onemogočena.
- 2). Načini ECO (razen standardnega načina), DCR in način DCB uporabljate lahko le enega od teh načinov hkrati.

### <span id="page-18-0"></span>**Game Setting (Nastavitev igre)**

PORSCHE DESIGN

### **Game Setting**

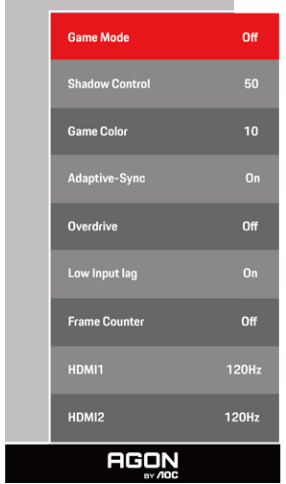

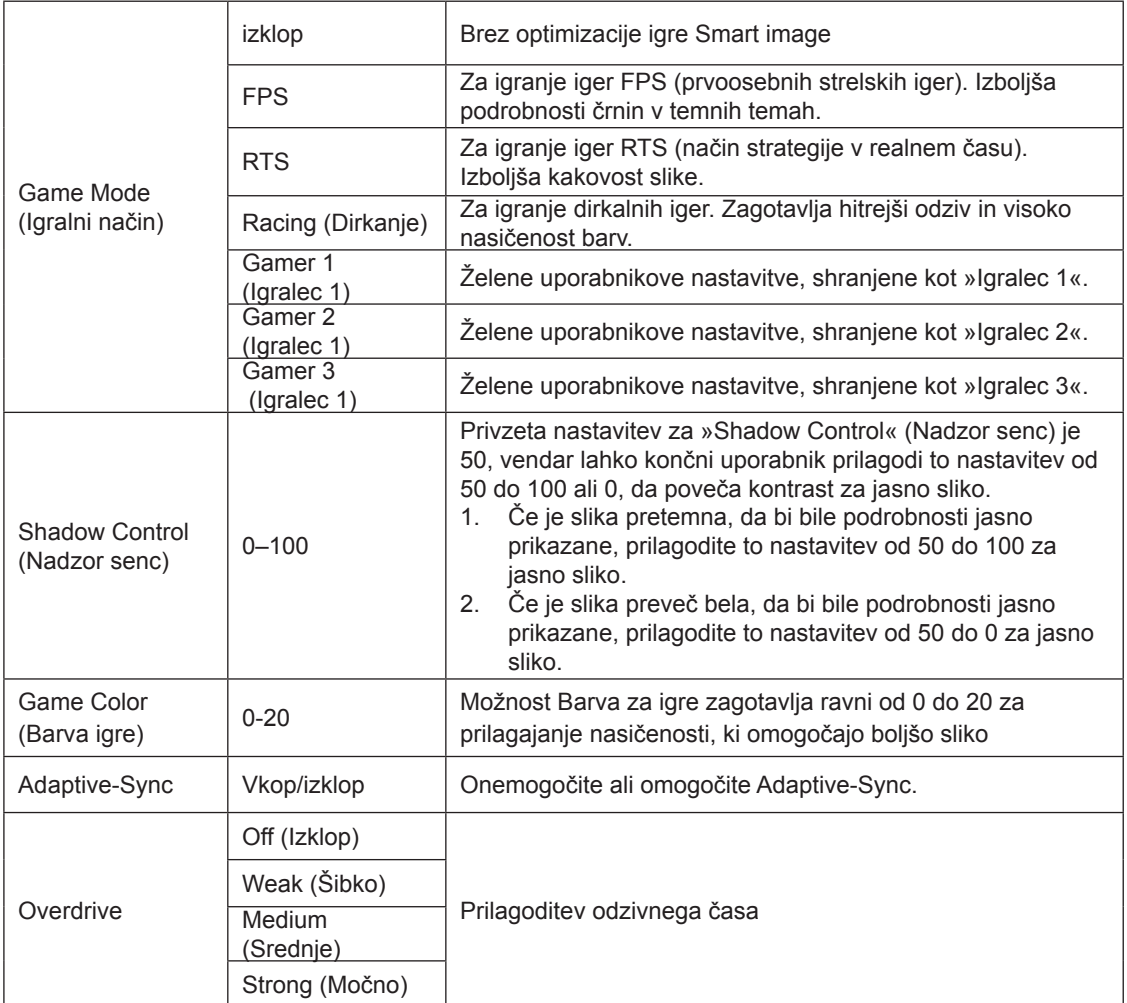

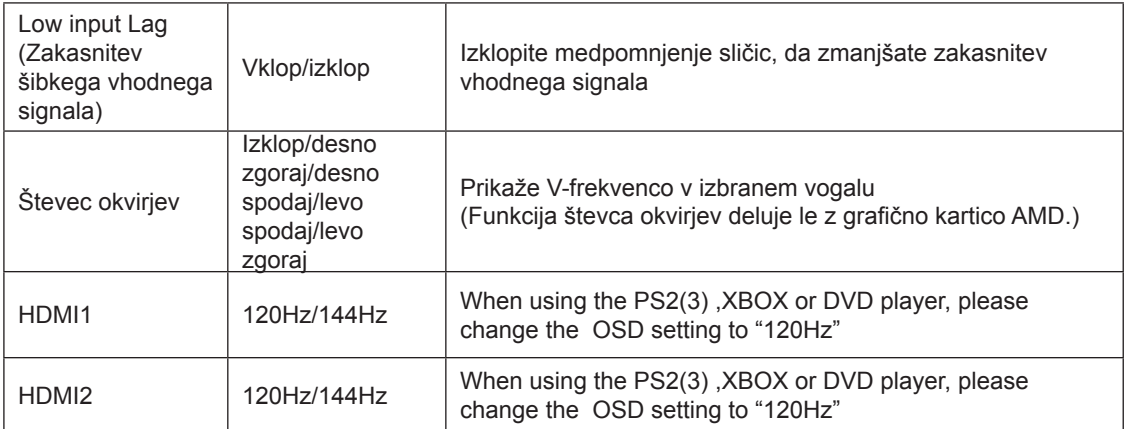

#### **Opomba:**

Če je možnost »HDR« v razdelku »Image Setup« (Nastavitev slike) nastavljena na »On« (Vklop) in vhodni vir vsebuje vsebino HDR, ne morete prilagoditi elementov »Game Mode« (Način za igranje iger), »Shadow Control« (Upravljanje sen), »Game Color (Barva igre) v razdelku »Game Setting« (Nastavitev igre).

#### <span id="page-20-0"></span>**Luminance (Svetilnost)**

PORSCHE DESIGN

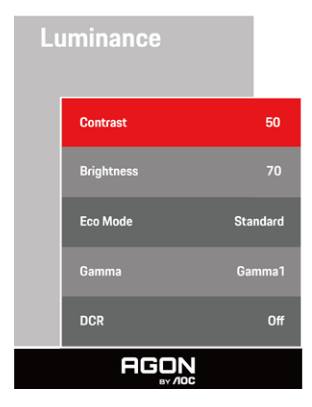

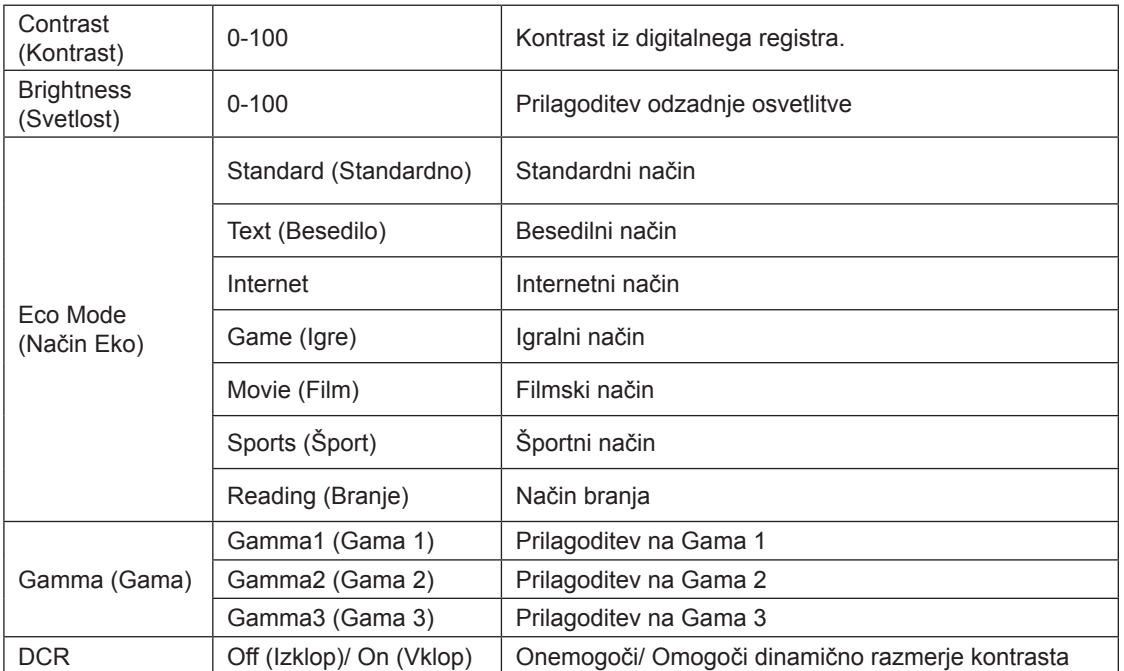

#### **Opomba:**

Če je možnost »HDR« v razdelku »Image Setup« (Nastavitev slike) nastavljena na »On« (Vklop) in vhodni vir vsebuje vsebino HDR, ne morete prilagoditi elementa »Luminance« (Svetilnost).

#### <span id="page-21-0"></span>**Image Setup (Nastavitev slike)**

PORSCHE DESIGN

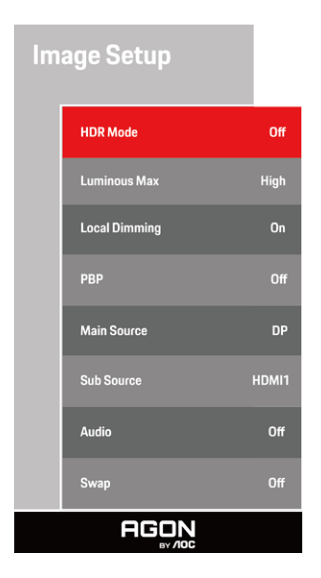

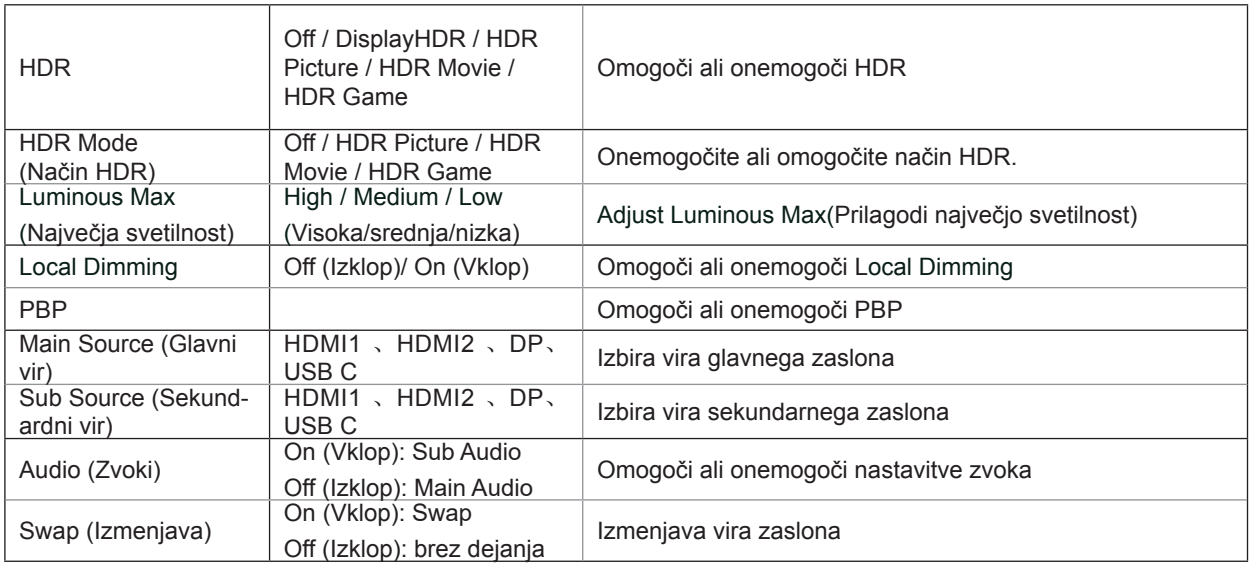

#### **Opomba:**

1) Ko je zaznan HDR, se prikaže možnost »HDR«, da jo lahko prilagodite. Če HDR ni zaznan, se prikaže možnost »HDR Mode« (Način HDR), da jo lahko prilagodite.

2) Zaradi učinka razpršitve fotografije se na robovih oken določenih zaslonov ali na robovih premikajočih se predmetov, ko je omogočena funkcija lokalne zatemnitve, pojavi svetla črta. To je fizična lastnost plošče Mini LED, ne napaka plošče. Prepričajte se, da jo lahko še naprej uporabljate.

3) Ko je HDR nastavljen na "non-off", poleg "HDR", "Luminous Max" pod "nastavitev slike" drugih elementov ni mogoče prilagoditi.

4) Če je funkcija PBP vklopljena, je združljivost glavnega/pomožnega vhodnega vira naslednja:

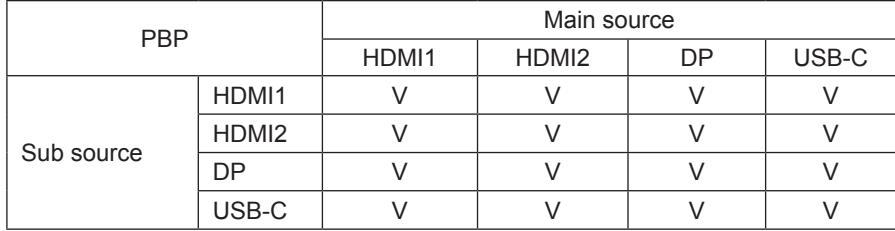

Opomba: če je funkcija PBP vklopljena, vir signala DP/HDMI/USB C podpira največjo ločljivost 3840 x 2160 pri 60 Hz.

#### <span id="page-23-0"></span>**Color Setup (Nastavitev barv)**

PORSCHE DESIGN

#### **Color Setup**

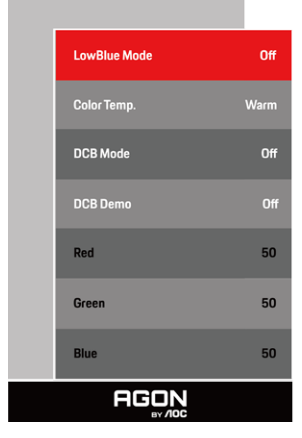

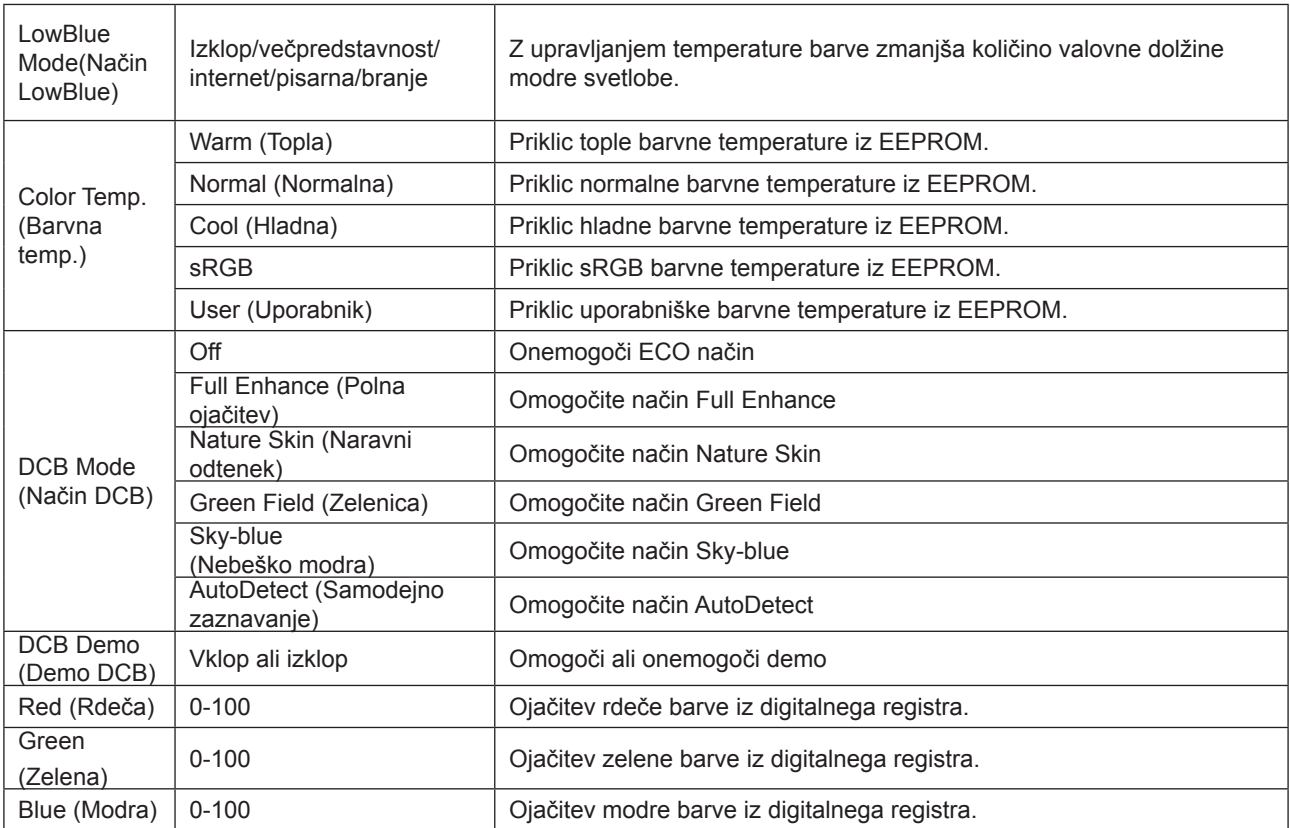

#### **Opomba:**

Če je možnost »HDR« v razdelku »Image Setup« (Nastavitev slike) nastavljena na »On« (Vklop) in vhodni vir vsebuje vsebino HDR, ne morete prilagoditi elementa »Color Setup« (Nastavitev barv).

#### <span id="page-24-0"></span>**Audio**

PORSCHE DESIGN

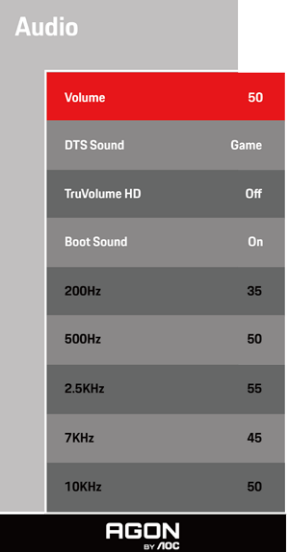

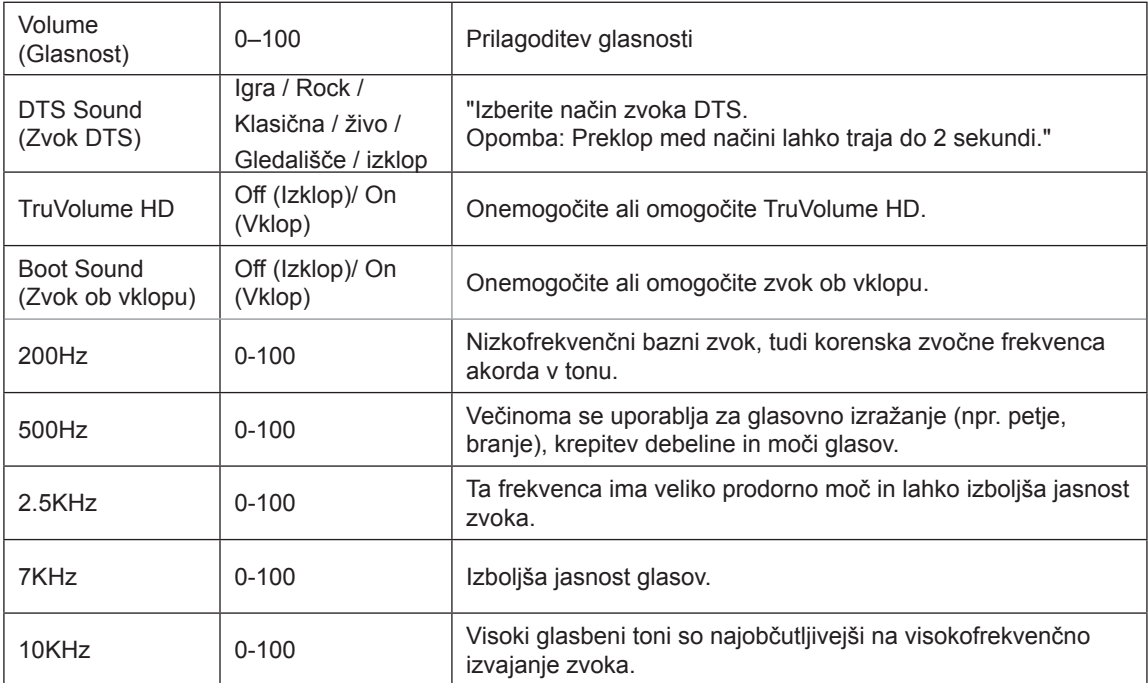

### <span id="page-25-0"></span>**Light FX (Svetloba FX)**

PORSCHE DESIGN

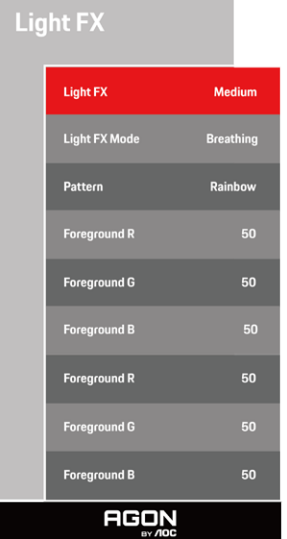

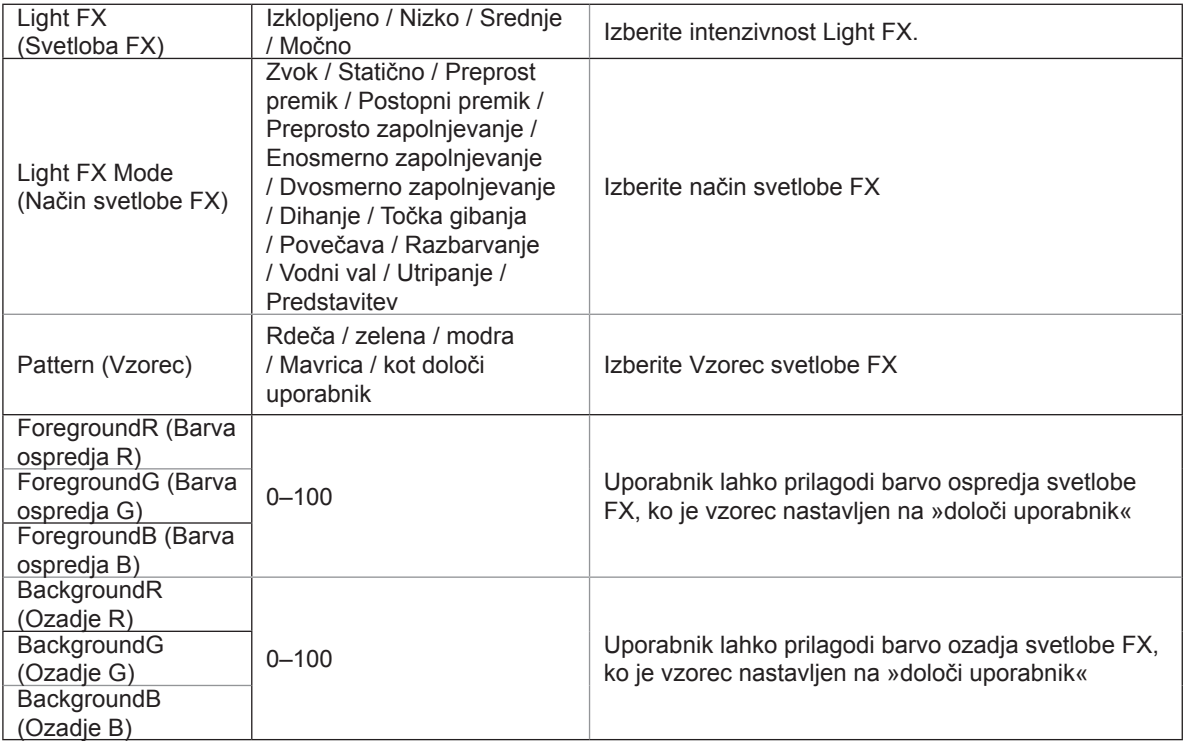

### <span id="page-26-0"></span>**Extra (Dodatno)**

PORSCHE DESIGN

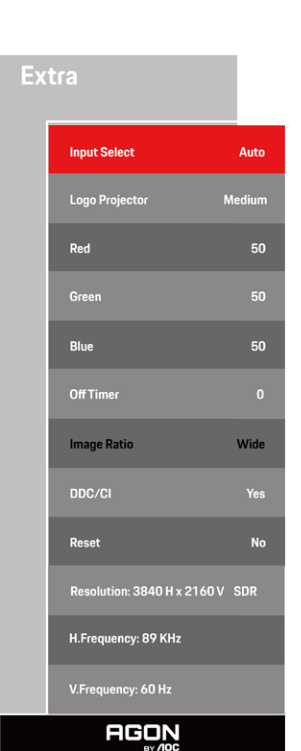

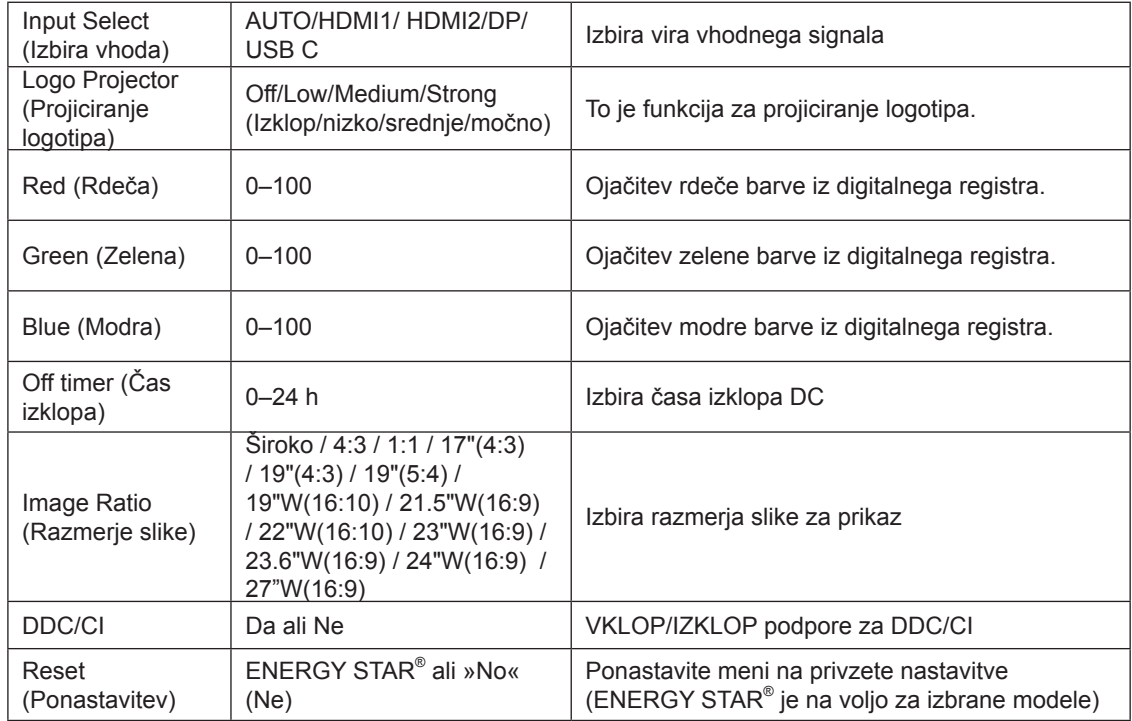

### <span id="page-27-0"></span>**OSD Setup (Nastavitve OSD)**

PORSCHE DESIGN

### **OSD Setup Language** English H. Position  $\begin{array}{c} \n\text{100} \\
\end{array}$ **Transparence Break Reminder Auto USB Selection AGON**

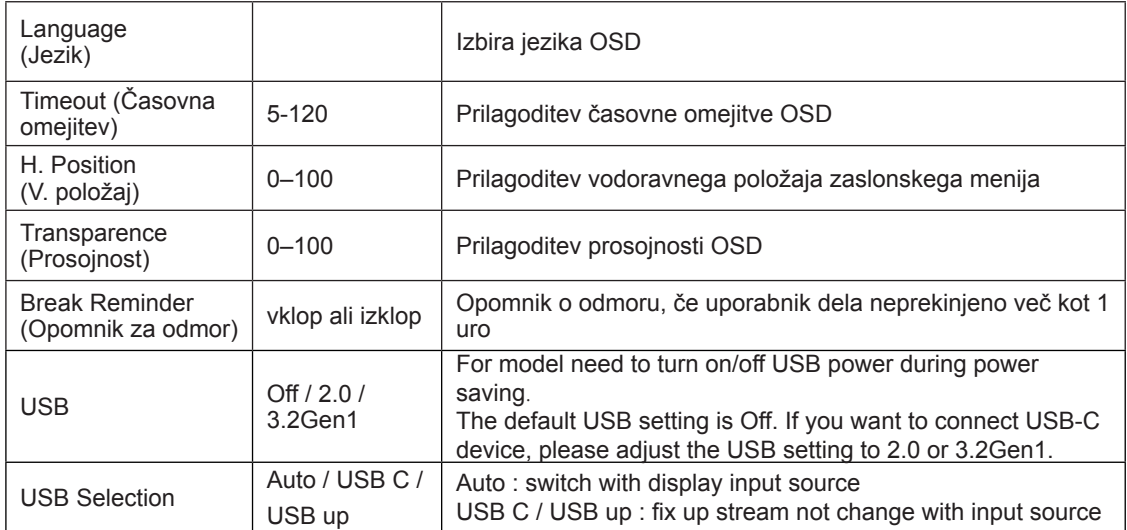

### <span id="page-28-0"></span>**Indikator LED**

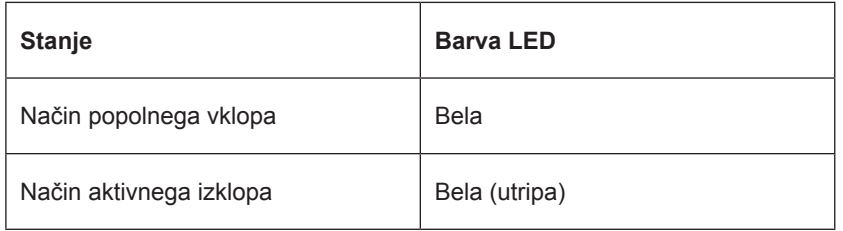

# <span id="page-29-0"></span>Odpravljanje težav

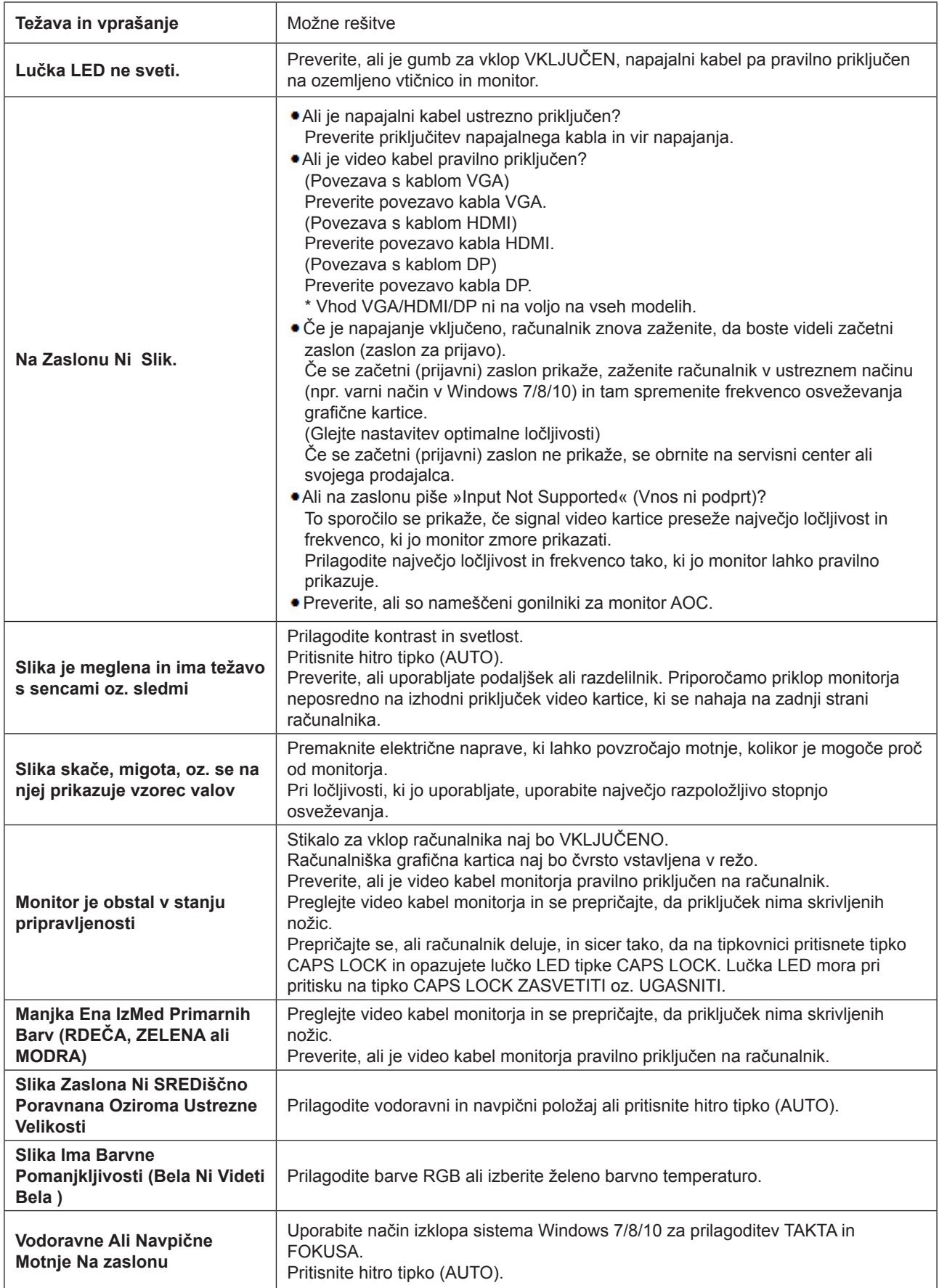

Oglejte si informacije o predpisih in servisu v priročniku na CD-ju ali na spletnem mestu www.aoc.com (na strani s podporo poiščite model, ki ste ga kupili v svoji državi, ter si oglejte informacije o predpisih in servisu).

# <span id="page-30-0"></span>**Specifikacije**

## **Splošne specifikacije**

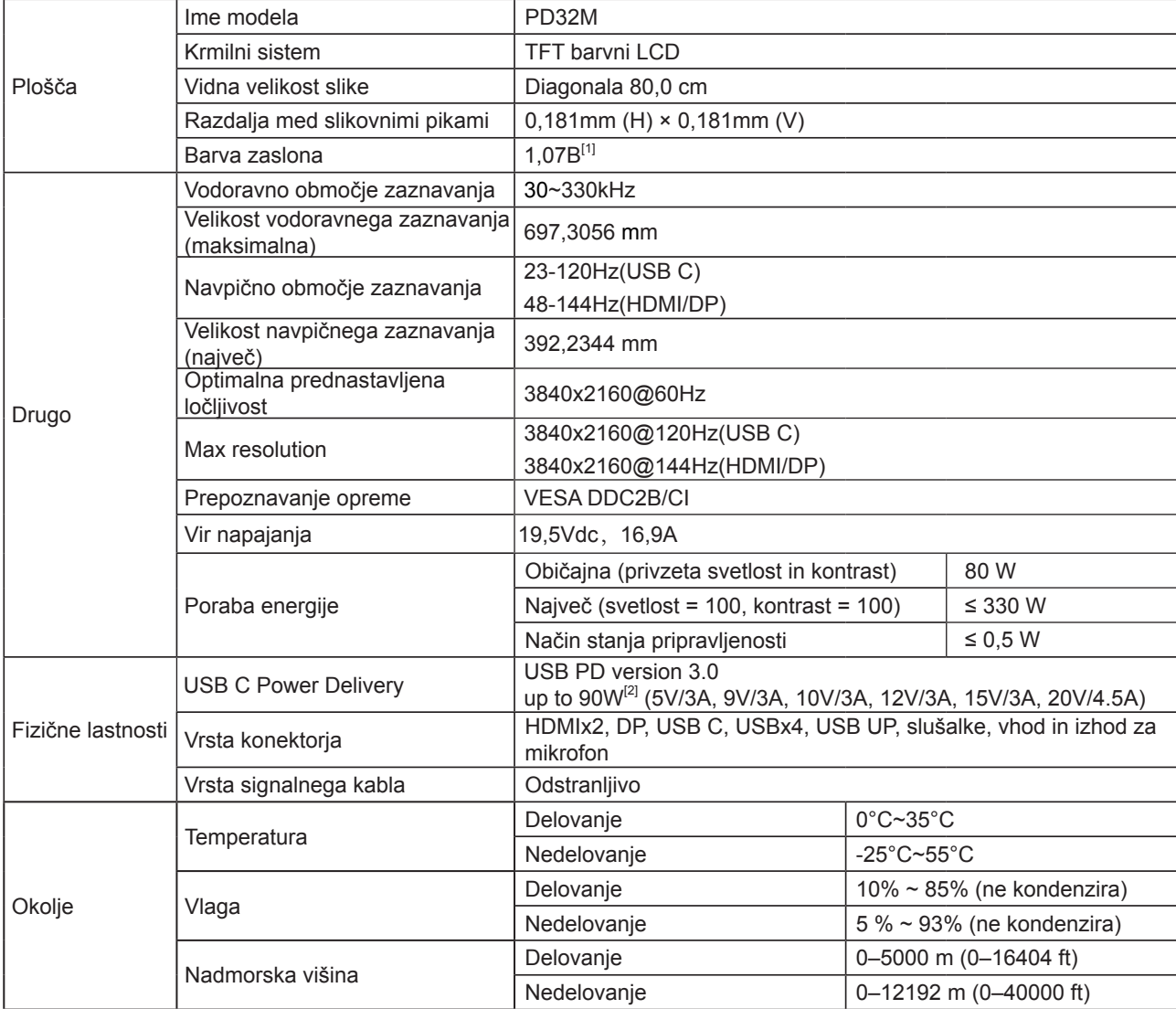

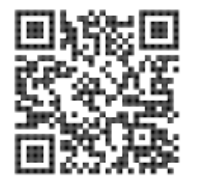

[1] Tabela bitnih barvnih globin:

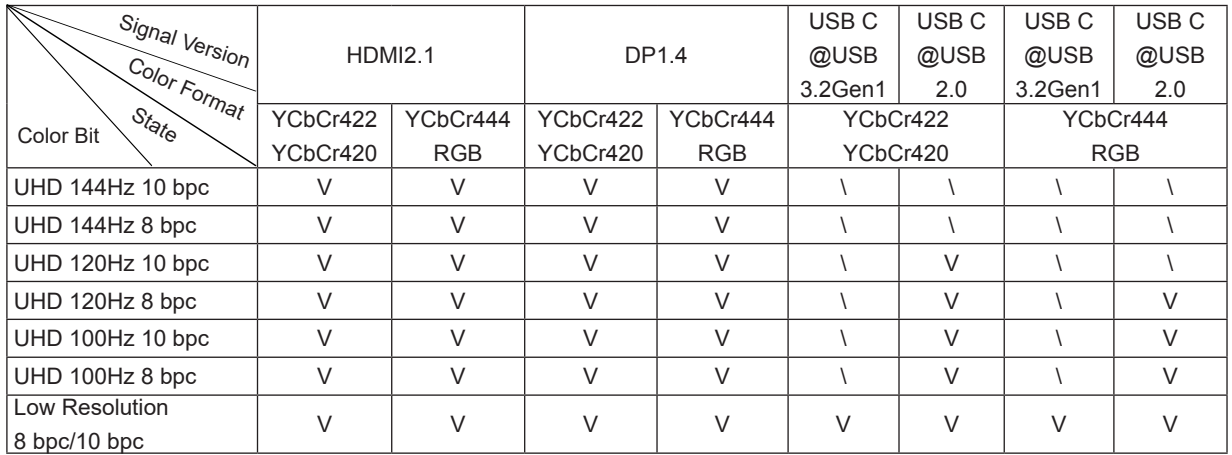

Opomba: v meniju "OSD Settings" (Nastavitve zaslonskega menija) nastavite USB na "3.2Gen1" ali "2.0". [2] Funkcija dinamičnega napajanja:

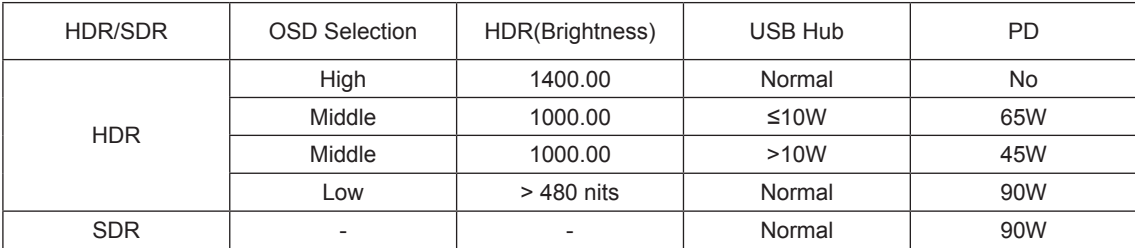

Opomba: v meniju "Image Setup" (Nastavitev slike) nastavite možnost »Luminous Max USB« (Najvišja svetilnost USB) na »High« (Visoko), »Medium« (Srednje) ali »Low« (Nizko).

## <span id="page-32-0"></span>**Prednastavljeni načini zaslona**

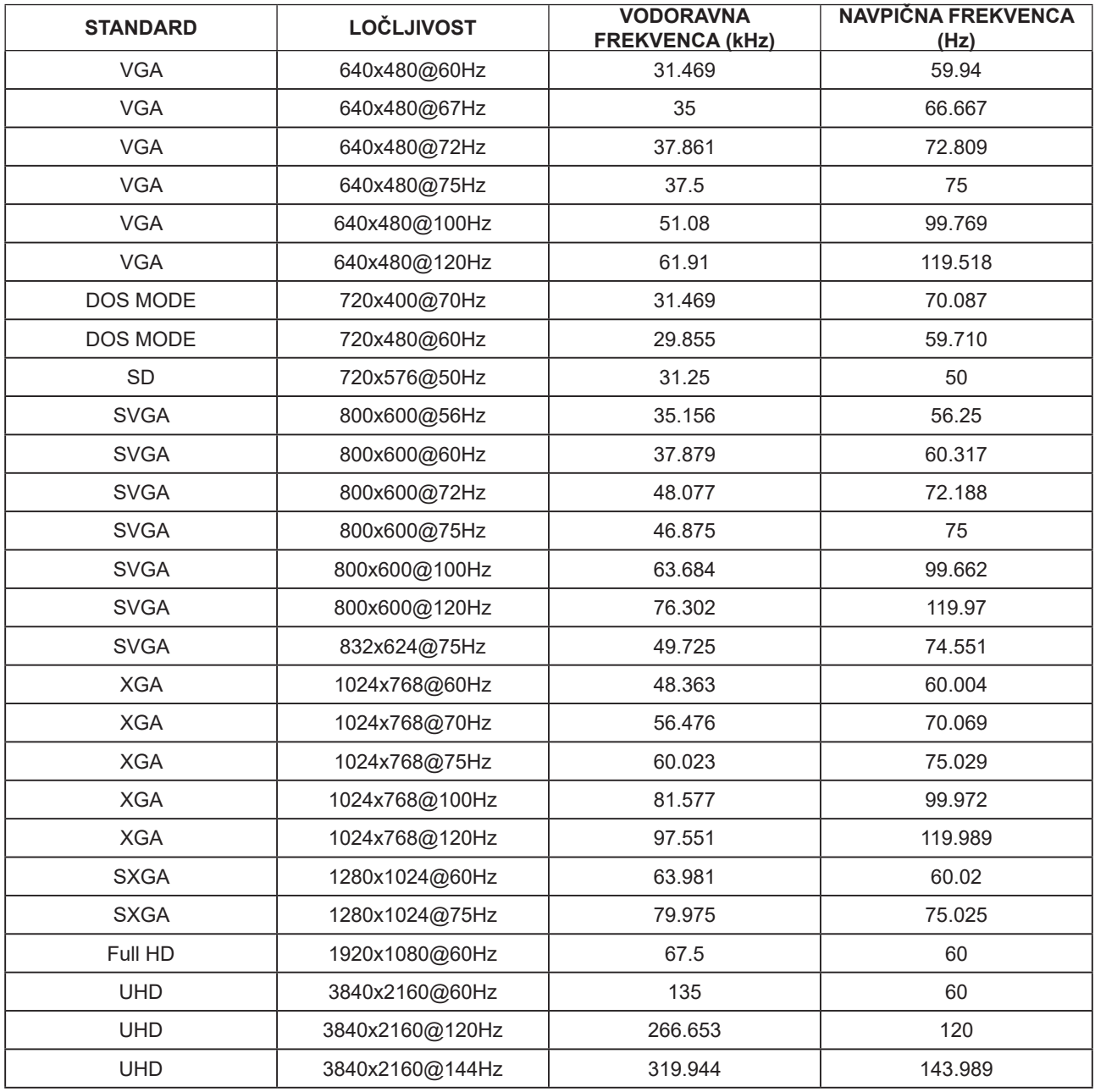

### <span id="page-33-0"></span>**Določitve nožic**

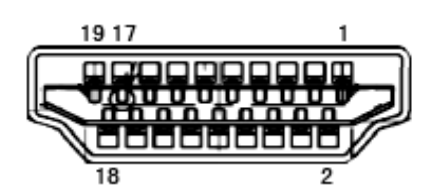

Signalni kabel s 19 nožicami za prikaz barv

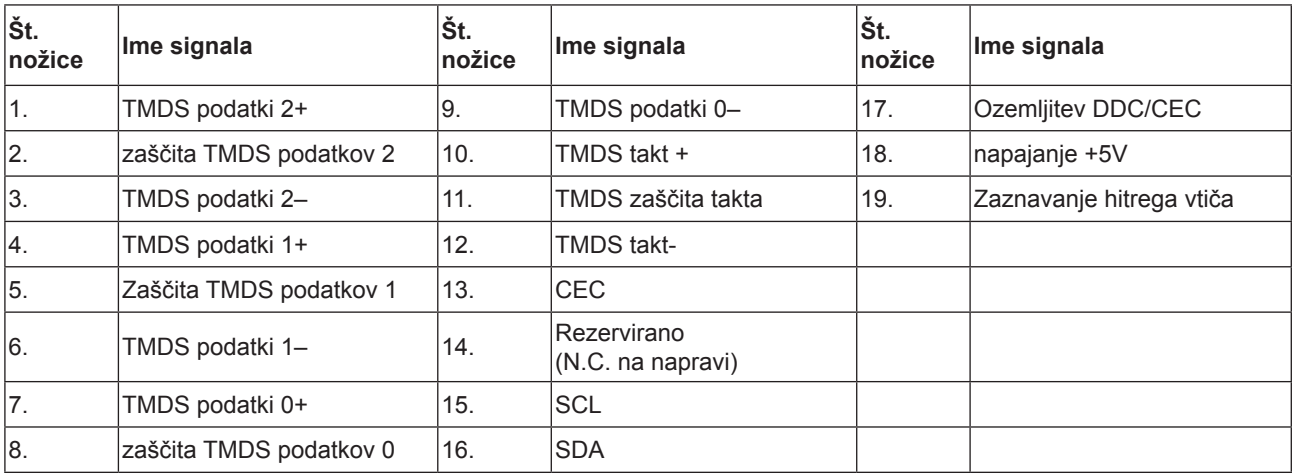

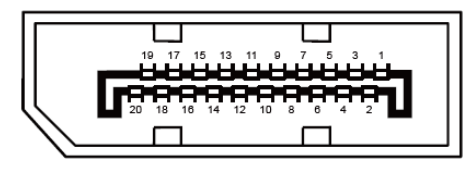

Signalni kabel s 20 nožicami za prikaz barv

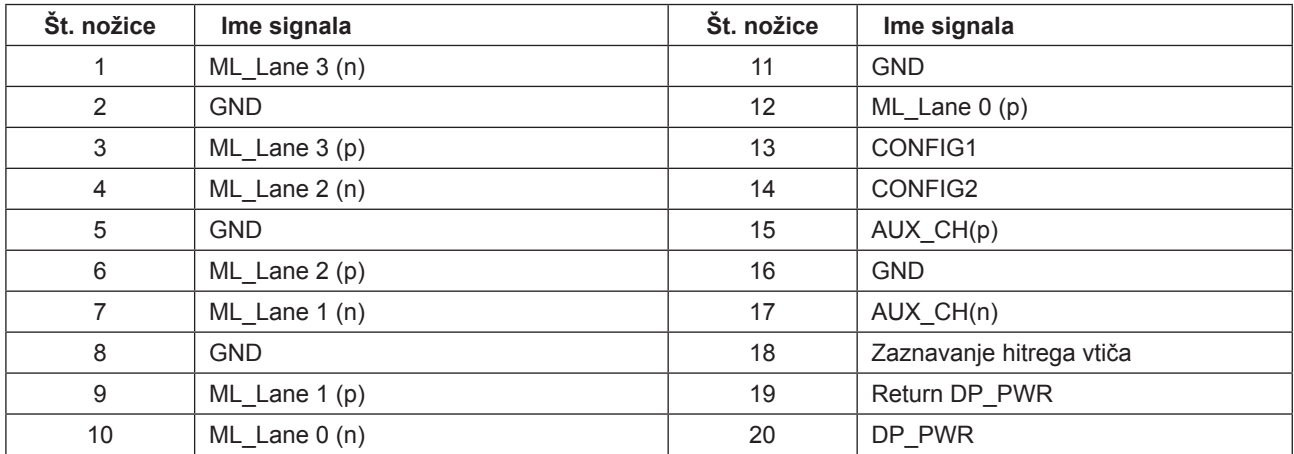

### <span id="page-34-0"></span>**Plug and Play**

#### **Funkcija DDC2B Plug & Play**

Monitor je opremljen z možnostmi VESA DDC2B, skladnimi s standardom VESA DDC. To mu omogoča informiranje gostujočega sistema o svoji identiteti, glede na uporabljeni nivo DDC pa tudi komunikacijo v zvezi z dodatnimi informaciji o možnostih zaslona.

DDC2B je dvosmerni podatkovni kanal, osnovan na protokolu I2C. Gostitelj lahko preko kanala DDC2B zahteva informacije EDID.

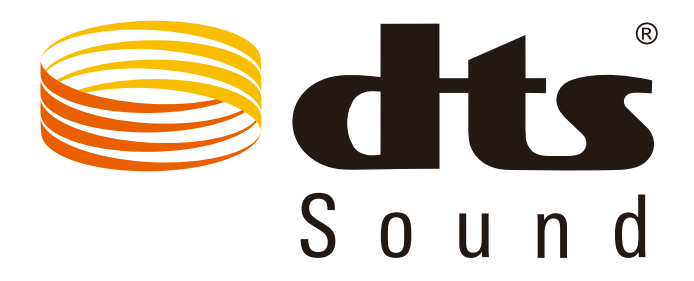

Informacije o patentih DTS najdete na spletnem mestu http://patents.dts.com. Proizvedeno v skladu z licenco družbe DTS Licensing Limited. DTS, simbol ter DTS in simbol so registrirane blagovne znamke, DTS Sound pa je blagovna znamka družbe DTS, Inc. © DTS, Inc. Vse pravice pridržane.

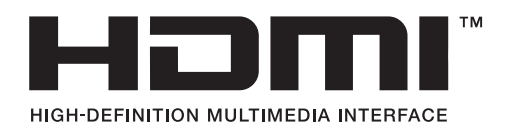